# **Getting Started with My E Chart**

# My **Chart** is a free tool that provides you with secure, online access to your

electronic medical record. It also allows you to:

- *Check the status of lab results*
- *Make appointments*
- *Request prescription refills*
- *Update contact information*
- *Communicate with healthcare providers*
- *Seek nurse advice*
- *And more….*

## **Accessing My E Chart**

You must obtain an access code from your provider's office. This is a unique identifier that you will use once, along with your Social Security number and date of birth, to log onto *MyEChart* for the first time.

#### *Logging On*

Type [www.myechart.org](http://www.myechart.org/) into the address bar of your favorite internet browser or visit the EHS website at Elliothospital.org and click on *MyEChart* to access the *MyEChart Welcome Page.*

**If you are new to** *MyEChart,* click the *New User* link and follow the directions. *Once you have logged in for the first time and established your own personal ID & password, you will no longer need your access code. Your access code expires after you use it or* 

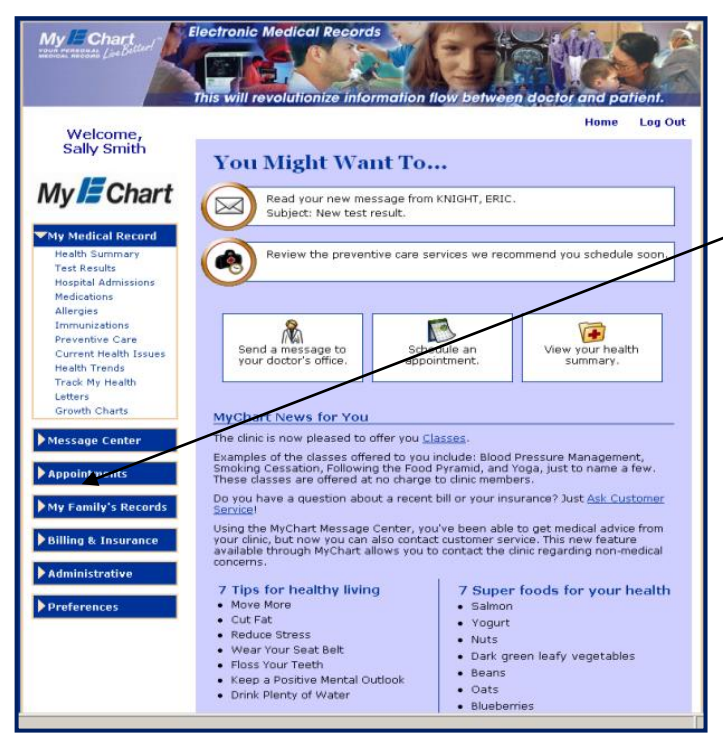

*after 30 days.*

Next, enter your *MyEChart ID & password* then click on the *Sign In* button.

Once logged in, you can navigate the application using the options on the left hand side of the screen.

There is a library of information such as lab data and past medical history.

#### *To View Test Results*

Click on the *My Medical Record* option on the left side of the screen. The dropdown menu lists specific options you can choose.

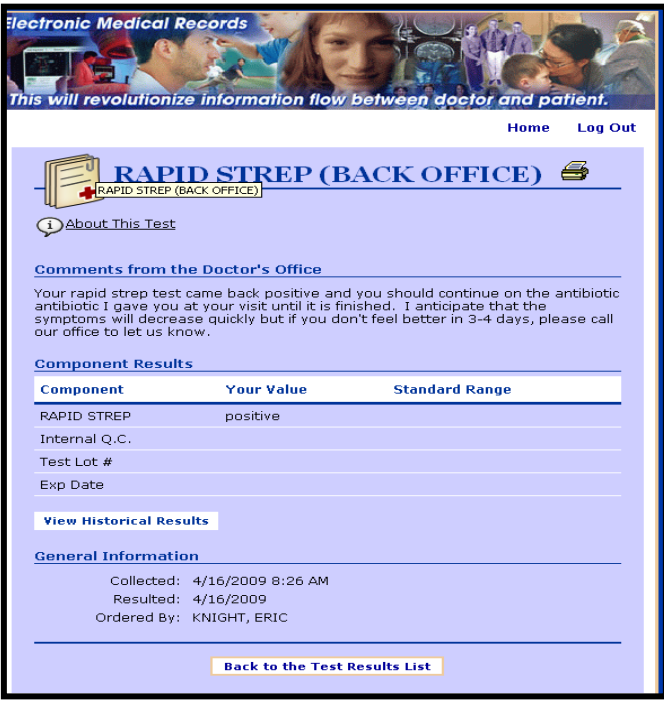

Click on *Test Results* to view a list of all your recent tests that your provider released.

To access additional information on a specific test result, click on the name of the test. This opens the test information.

This is an example of a completed Rapid Strep test. The test displays comments from the provider's office, results and general information regarding the completed test.

Should you wish to print the result, *MyEChart*  offers a *Printer Friendly Page* link on the upper right of most pages.

**If you are not currently on** *MyEChart* **and would like to participate, please contact your provider's office to request a** *MyEChart a***ccess code.**

*MyEChart* **is not for medical emergencies**. Should you require immediate attention, call 911 or go to your local Emergency Dept.

*MyEChart* **response time from your provider's office is typically 2 to 3 business days.**

*For Your Records:*

*User ID:*

 *Password:*

### *My <i>Z* Chart Questions? **We're here to help.**

**Call us at the** *MyEChart* **Help Line 24/7,**

#### **603.663.4567**

**or**

**E-mail us at myechartsupport@elliot-hs.org**

*MyEChart meets Federal Laws & Regulations mandating physician/patient confidentiality & security.*